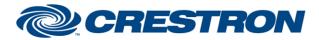

#### Partner: Symetrix Model: Edge/Radius Device Type: Digital Signal Processor

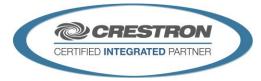

#### **GENERAL INFORMATION** SIMPLWINDOWS NAME: Symetrix ATI Single Line Dialer v3.0 CATEGORY: Mixer VERSION: 3.0 SUMMARY: This module controls a single analog line for dialing on Symetrix Edge and Radius. This module controls a single analog line for dialing in the Symetrix Edge and Radius. This Symetrix ATI Single Line Dialer v3.0 module is used to control a single analog line for dialing in the Symetrix Edge or Radius. The ATI card supports 2 lines for dialing. In order to control both lines, one module must be used for each line. This module's parameters need to be setup correctly in order to control and provide status for the line that you wish to control. Important: Feedback status will only be accurate if the control objects are set to push changes in status. The parameter notes contain specific details as to which control functions need to be set to push. In addition, when using a dialer module System Strings should be set to push in the Symetrix Composer software. This function is a checkbox that can be found under Tools/Site Preferences in the Composer software. The checkbox should be checked to push system strings. **GENERAL NOTES:** OK THE PERSON Ye No No Ye No Ye No Program... fler (0-255): Set As Default for new Site Files import. Power On Control States As Set in Archived Site File Last Known Operating Edt. Renove Recal Preset: Power On Volume Ramp-up Seconds Close **CRESTRON HARDWARE REQUIRED:** N/A This module requires the Symetrix Command Processor IP v3.0 or the Symetrix SETUP OF CRESTRON HARDWARE: Command Processor Serial v3.0 modules in order to operate. Please read the help files associated with these modules for Crestron Hardware Setup. **VENDOR FIRMWARE:** 2.868

Crestron Certified Integrated Partner Modules can be found archived on our website in the Design Center. For more information please contact our Technical Sales Department at techsales@crestron.com. The information contained on this document is privileged and confidential and for use by Crestron Authorized Dealers, CAIP Members, A+ Partners and Certified Integrated Partners only. Specifications subject to change without notice.

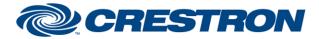

#### Partner: Symetrix Model: Edge/Radius Device Type: Digital Signal Processor

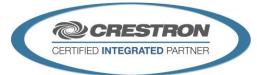

#### **PARAMETERS:**

|                                       | The controller numbers of the functions listed. These should be entered as 5 digits with leading zeroes as necessary. For example, if the controller number is 150, it should be entered as 00150.                                                                                                    |  |  |
|---------------------------------------|----------------------------------------------------------------------------------------------------|--|--|
|                                       | All controller numbers listed should be entered in the module. Please note: All of<br>the controller numbers used in this module should be sequential as the control<br>processor module will calculate the lowest and highest control numbers being<br>used and send any feedback messages within that range of values to the module<br>for further processing.                                                                                                    |  |  |
|                                       | The control numbers for the following functions should be set to push:                                                                                                    |  |  |
|                                       | Do Not Disturb                                                                                                    |  |  |
| Controller_Number                     | Connected LED                                                                                                    |  |  |
|                                       | Ready LED                                                                                                    |  |  |
|                                       | Dialing LED                                                                                                    |  |  |
|                                       | Ringing LED                                                                                                    |  |  |
|                                       | Busy LED                                                                                                    |  |  |
|                                       | • In Use LED                                                                                                    |  |  |
|                                       | Intrusion LED                                                                                                    |  |  |
|                                       | • Fault LED                                                                                                    |  |  |
|                                       | System strings should also be set to push as shown in the General Notes section.                                                                                                    |  |  |
| Unit_Number                           | This is the unit enumerator after the dash shown in the Symnet Composer software. For example, "Edge-1" means Unit_Number=1. The value should be entered as a number only – i.e. 1.                                                                                                    |  |  |
| Card_Slot                             | This is the card slot where the card to be controlled is located. Valid selections are slot A through slot D. Slot D is the default setting.                                                                                                    |  |  |
| Line_Number                           | This is the line number of the line to be controlled. Valid selections are line 1 and line 2. Line 1 is the default setting.                                                                                                    |  |  |
| On_Hook_Dialing_Option                | There are 2 options for dialing – Dial On Device and Dial In Control System. If<br>Dial On Device is selected, all functions will be sent directly to the device and<br>dialing will function as it does when using the SymNet Composer software. If<br>Dial In Control System is selected, when the phone is on hook the dial string will<br>be generated in the control system without sending anything to SymNet device.<br>When Connect is selected, the number entered will be stored to the speed dial<br>preset specified by "Speed_Dial_for_Control_System_Dialing" and then that<br>speed dial preset will be dialed. |  |  |
|                                       | The pause function (to insert a "," in the dial string) is functional only when Dial In Control System is selected.                                                                                                    |  |  |
|                                       | The default selection is Dial In Control System.                                                                                                    |  |  |
| Speed_Dial_for_Control_System_Dialing | The speed dial preset to be used for storing and dialing numbers when the On<br>Hook Dialing Option is set to Dial In Control System. Valid selections are preset<br>1 through preset 20. Preset 1 is the default setting.                                                                                                    |  |  |
|                                       | Note: If you are controlling both lines on a dialer card, different presets should be selected for each line to be used for control system dialing to avoid conflicts as                                                                                                    |  |  |

Crestron Certified Integrated Partner Modules can be found archived on our website in the Design Center. For more information please contact our Technical Sales Department at techsales@crestron.com. The information contained on this document is privileged and confidential and for use by Crestron Authorized Dealers, CAIP Members, A+ Partners and Certified Integrated Partners only. Specifications subject to change without notice.

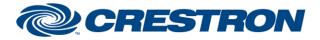

#### Partner: Symetrix Model: Edge/Radius Device Type: Digital Signal Processor

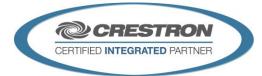

the 20 speed dial presets are shared between both lines in the Symetrix system.

| CONTROL:                                                |   |                                                                                                    |
|---------------------------------------------------------|---|----------------------------------------------------------------------------------------------------|
| Keypad_0 through Keypad_9, Keypad_Star,<br>Keypad Pound | D | Dial keypad functions used to generate a dial string.                                                                                                    |
| Clear                                                   | D | Clears the dial string.                                                                                                    |
| Delete                                                  | D | Deletes the last character of the dial string.                                                                                                    |
| Pause                                                   | D | Inserts a pause character (",") into the dial string. This key will only have a function if Dial In Control System is selected as the On_Hook_Dialing_Option in the parameters.                                                                                                    |
| Redial                                                  | D | Redials the last number dialed.                                                                                                    |
| Connect/Disconnect                                      | D | When the On_Hook_Dialing_Option is set to Dial In Device, this function will directly trigger the corresponding button on the Symetrix device. When the On_Hook_Dialing_Option is set to Dial In Control System, this button will function as indicated below for the Connect and Disconnect buttons based on hook status.                                                                                                    |
| Connect                                                 | D | This button will only function if the line is on hook based on real feedback.<br>When the On_Hook_Dialing_Option is set to Dial In Device, this function<br>will directly send the Connect/Disconnect command to the Symetrix<br>device. When the On_Hook_Dialing_Option is set to Dial In Control<br>System, this button will take the line off hook if no dial string is currently<br>entered or it will dial if a dial string has been entered. |
| Disconnect                                              | D | This button will only function if the line is off hook based on real feedback.<br>If the line is off hook this button will directly send the Connect/Disconnect<br>command to the Symetrix device to place the line on hook.                                                                                                    |
| External_Dial_String_for_CS_Dial_<32_Chars              | S | Serial input that can be used to populate the dial string field when the On_Hook_Dialing_Option is set to Dial In Control System.                                                                                                    |
| Do_Not_Disturb_On, Off, Toggle                          | D | Commands to control the do not disturb function of the line. The toggle function will only operate correctly if the control number for the do not disturb function is set to push.                                                                                                    |
| Dial_Speed_DialX                                        | D | Dial the indicated speed dial preset stored in the Symetrix unit.                                                                                                    |
| From_Command_Processor                                  | S | Serial data signal to be routed from one of the To_Module_* outputs on the Symetrix Command Processor IP v3.0 or the Symetrix Command Processor Serial v3.0 modules.                                                                                                    |

www.crestron.com

Crestron Certified Integrated Partner Modules can be found archived on our website in the Design Center. For more information please contact our Technical Sales Department at techsales@crestron.com. The information contained on this document is privileged and confidential and for use by Crestron Authorized Dealers, CAIP Members, A+ Partners and Certified Integrated Partners only. Specifications subject to change without notice.

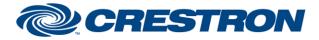

### Partner: Symetrix Model: Edge/Radius Device Type: Digital Signal Processor

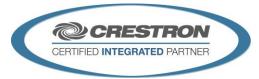

| FEEDBACK:            |   |                                                                                                    |
|----------------------|---|----------------------------------------------------------------------------------------------------|
| Dial_Display         | S | Serial dial string to be displayed to a touch panel text field. When the On_Hook_Dialing_Option is set to Dial In Device, this information will come directly from the Symetrix device. When the On_Hook_Dialing_Option is set to Dial In Control System, the dial string is generated internally in the module until it is dialed. |
| X_LED_is _On         | D | Status of the indicated LED based on real feedback from the device. LED status indications include: Connected, Ready, Dialing, Ringing, Busy, In_Use, Intrusion and Fault.                                                                                                    |
| Caller_ID            | S | Serial signal of caller ID information as provided by real feedback from the device.                                                                                                    |
| Do_Not_Disturb_is_On | D | Status of the do not disturb function based on real feedback from the device.                                                                                                    |
| To_Command_Processor | S | Serial data signal to be sent to the From_Modules input on the Symetrix<br>Command Processor IP v3.0 or the Symetrix Command Processor Serial v3.0<br>modules.                                                                                                    |

| TESTING:                         |                                                                                                    |  |  |
|----------------------------------|----------------------------------------------------------------------------------------------------|--|--|
| OPS USED FOR TESTING:            | PRO2: 4.008.0008<br>CP3: 1.009.0029                                                                                                    |  |  |
| SIMPL WINDOWS USED FOR TESTING:  | 4.02.53                                                                                                    |  |  |
| CRES DB USED FOR TESTING:        | 47.05.002.01                                                                                                    |  |  |
| DEVICE DATABASE:                 | 60.02.001.00                                                                                                    |  |  |
| SYMBOL LIBRARY USED FOR TESTING: | 906                                                                                                    |  |  |
| SAMPLE PROGRAM:                  | Symetrix ATI IP Demo v3.0 CP3<br>Symetrix ATI Serial Demo v3.0 CP3<br>Symetrix ATI IP Demo v3.0 Pro2<br>Symetrix ATI Serial Demo v3.0 Pro2 |  |  |
| REVISION HISTORY:                | v3.0 – Initial Release – named as v3.0 to avoid confusion with earlier module versions provided by Symetrix.                               |  |  |

Crestron Certified Integrated Partner Modules can be found archived on our website in the Design Center. For more information please contact our Technical Sales Department at techsales@crestron.com. The information contained on this document is privileged and confidential and for use by Crestron Authorized Dealers, CAIP Members, A+ Partners and Certified Integrated Partners only. Specifications subject to change without notice.